# **GENEROWANIE ESTYMATORÓW SYGNAŁU DRGANIOWEGO MODUŁEM PROGRAMU SIBI W ŚRODOWISKU OBLICZENIOWYM MATLAB**

## **Marcin Łukasiewicz, Tomasz Kałaczyński, Michał Liss**

*Uniwersytet Technologiczno – Przyrodniczy Instytut Eksploatacji Maszyn i Transportu Zakład Pojazdów i Diagnostyki ul. Kaliskiego 7, bud. 2.3, 85-796 Bydgoszcz*

**Streszczenie**: *Drgania i hałas są nieodzownym elementem w trakcie eksploatacji jakiejkolwiek maszyny. Niekiedy dochodzi jednak do znacznie intensywniejszego generowania tych czynników, które w sferze wibrodiagnostyki są cenną informacją o stanie zdatności maszyn. Informacja o maszynie zawarta w drganiach jest tak duża, że konieczna jest ich odpowiednia filtracja. Proces ten powoduje wygenerowanie odpowiednich estymatorów znacznie wspomagających diagnozowanie maszyn.*

**Słowa kluczowe:** *wibrodiagnostyka, estymatory sygnału drganiowego, SIBI, MatLab*

### **Estimators' generation from vibration signal by module SIBI in MatLab environment**

**Abstract:***Vibration and noise are an integral part in machine operation. Higher intensity these factors is a very good information of a machine condition. There's so much information about machine, which should be filtered. This process will generate estimators from vibration signal, which much supports diagnosis of condition machine.*

**Keywords:** *vibrodiagnosis, vibroacoustics estimators, SIBI, MatLab*

#### **1. Wprowadzenie**

Obiekty mechaniczne charakteryzują się odpowiednią dynamiką pracy, której efektami ubocznymi są drgania i hałas. Na etapie konstruowania maszyny dokonuje się takich rozwiązań, które ustalają dopuszczalny poziom drgań i hałasu występującego podczas jej pracy. Stopniowe zwiększanie się intensywności oddziaływania tych czynników na otoczenie podczas eksploatacji maszyny może świadczyć o pewnych zaburzeniach wpływających na jej charakter pracy. Niemal wszystkie uszkodzenia mogące wystąpić w maszynie mają swoją wizualną formę w postaci drgań. Dlatego też do coraz częstszych sposobów oceny stanu dynamicznego obiektu mechanicznego wykorzystuje się przede wszystkim diagnostyczną informatywność drgań maszyn.

Ocena drgań obiektu mechanicznego jest dokonywana na podstawie pomiarów wykonywanych na częściach nie wirujących.Pomiary tego rodzaju można przeprowadzić bezpośrednio na maszynie w trakcie jej eksploatacji. Pomiary tego typu dostarczają ogromnej ilości informacji o licznych uszkodzeniach, które objawiają się drganiami korpusów maszyny. Często zdarza się, że ogromna ilość informacji zawarta w sygnale drganiowym powoduje znaczne problemy w ich interpretacji. Współczesny intensywny rozwój technik informacyjnych stwarza nowe możliwości tworzenia takich systemów wspomagających proces diagnozowania, które wjeszcze bardziej czytelny sposób będą przedstawiały aktualny stan techniczny maszyny.

### **2. Miary sygnałów drganiowych**

Dla dowolnego sygnału pomiarowego (np. przemieszczenie, prędkość, przyśpieszenie itp.) reprezentowanego przez uogólniony sygnał x(t) określić można miary (estymatory) charakteryzujące liczbowo te sygnały i pozwalające na ich porównanie z wartościami kryterialnymi. Poszczególne estymatory generowane przez Łukasiewicz, Kałaczyński, Liss, Generowanie estymatorów sygnału drganiowego modułem programu SIBI w środowisku obliczeniowym MatLab

moduł "Symptomy" i ich opis matematyczny przedstawiono poniżej[1,2,3,4]:

• Wartość średnia:

$$
x_{ave} = \lim_{t \to \infty} \frac{1}{T} \int_{0}^{T} x(t) dt,
$$

Estymacja wartości średniej sygnału wskazuje na wartość centrowania informacji. Wysokie fluktuacje wartości nominalnej wskazują, że system znajduje się w stanie anormalnym. Wartość średnia ze względu na najmniejszą wartość diagnostyczną, jest rzadko wykorzystywana, ale z uwagi na jej podstawowe znaczenia w późniejszych definicjach innych charakterystyk warto ją wyznaczyć.

• Wartość skuteczna:

$$
X_{RMS} = \sqrt{\lim_{T \to \infty} \frac{1}{T} \int_{0}^{T} x^2(t) dt},
$$

Wartość skuteczna (R.M.S.) jest interpretacją sygnału determistycznego jako sygnału ciągłego.

- 1.
- Wartość szczytowa sygnału:<br> $X_{max} = \max\{x(t)\}$

Wartość szczytowa sygnału jest interpretowana jako maksymalna wartość serii danych.

• Kurtoza danych:

$$
\beta_{\text{kurt}} = \frac{\frac{1}{N}\sum_{i=1}^{N} (s_i - \bar{s})^4}{x_{\text{RMS}}^4},
$$

Kurtoza rozkładu prawdopodobieństwa jest miarą gdzie występuje koncentracja danych rozkładu z odniesieniem do rozkładu normalnego.

• Odchylenie standardowe:

$$
\sigma = \sqrt{\frac{1}{N-1} \sum_{x=1}^{N} (x - x_{ave})^2},
$$

Odchylenie standardowe jest interpretowane jako pierwsza miara dyspersji informacji wokół wartości średniej. Im mniejsza wartość odchylenia tym obserwacje są bardziej skupione wokół średniej.

• Współczynnik kształtu:

$$
S_f = \frac{X_{rms}}{X_{ave}},
$$

Powyższy estymator wyraża dyspersję sygnałów. W obecności wielokrotnych komponentów harmonicznych danej częstotliwości generuje się duże odchylenie od wartości średniej, który wpływa na zmianę współczynnika kształtu.

• Współczynnik szczytu:

$$
c_f = \frac{X_{\text{max}}}{X_{\text{rms}}},
$$

Obrazuje związek między wartością szczytową a globalnym poziomem całego pomiaru. Wartość tego estymatora wzrasta, kiedy jest pulsacja od bicia komponentów obrotowych.

• Współczynnik impulsowości:

$$
i = \frac{x_{\text{max}}}{x_{\text{ave}}},
$$

Współczynnik impulsowości interpretuje się jako wartość, która ustala związek pomiędzy wartością średnią a wartością szczytową sygnału.

• Współczynnik wygładzenia:

$$
h_{f} = \frac{x_{\text{max}}}{x_{p}} \qquad \qquad \overbrace{\longrightarrow} \mathbf{x}_{p} = \left(\frac{\sum_{i=1}^{N} \sqrt{x_{i}}}{N}\right)^{2},
$$

Wzrastanie wykazuje akumulacje energii lub występuje, kiedy zmienia się z dyspersją danych.

• Częstotliwość Rice'a:

$$
F_u = \frac{\tilde{y}(t)^{(1)}}{2\pi \tilde{y(t)}},
$$

Estymator Rice'a podaje wartość częstotliwości, która jest najbardziej reprezentatywna w widmie.

• Korelacja wzajemna:

$$
R_{xy}(\tau) = \lim_{T \to \infty} \int_{0}^{T} x(t)y(t + \tau)dt,
$$

*Studia i Materiały Informatyki Stosowanej, Tom 4, Nr 7, 2012 str. 22-28*

Korelacja wzajemna jest miarą wyznaczającą podobieństwa procesów drganiowych dwóch sygnałów w dwóch różnych punktach pomiarowych.

• Koherencja:

$$
\gamma_{xy}^2(f) = \frac{\left|G_{xy}(f)\right|^2}{G_{xx}(f)G_{yy}(f)},
$$

Koherencja jest to funkcja, która spośród dwóch punktów wyznacza ten, który dostarcza większą ilość informacji o stanie technicznym obiektu.

Współcześnie coraz więcej metod oceny stanu technicznego maszyn oparta jest na niezawodności symptomowej. Na jej podstawie można określić pewien zbiór danych kryterialnych zwanych również wartościami granicznymi dla obiektu lub pewnej klasy obiektów. Oceny stanu technicznego maszyny dokonuje się poprzez obserwację w czasie rzeczywistym i porównaniu wybranych estymatorów diagnostycznych z wyznaczonymi wcześniej wartościami granicznymi [3,5, 6].

Osiągnięcie przez symptom poziomu granicznego nie powoduje bezpośredniego zagrożenia dla dalszej eksploatacji maszyny, ale daje pewien obraz wskazujący na to, że proces pogarszania się stanu technicznego osiągnął etap, w którym niezbędne jest zastosowanie pewnych dodatkowych środków jak np.: obniżenie parametrów pracy, zwiększenie nadzoru, przyśpieszenie planu remontu itp.

### **3. Aplikacja "SIBI"**

Jednym z wielu podstawowych aplikacji inżynierskich jest środowisko obliczeniowe MathWorks MatLab. Produkt firmy MathWorks jako rozbudowane środowisko obliczeniowe z możliwością wizualizacji oraz łatwym do zastosowania środowiskiem programowania posłużyło do opracowania programu "SIBI" (System Informatyczny Badań Identyfikacyjnych). Główne okno dialogowe aplikacji "SIBI" przedstawiono na rysunku 1.

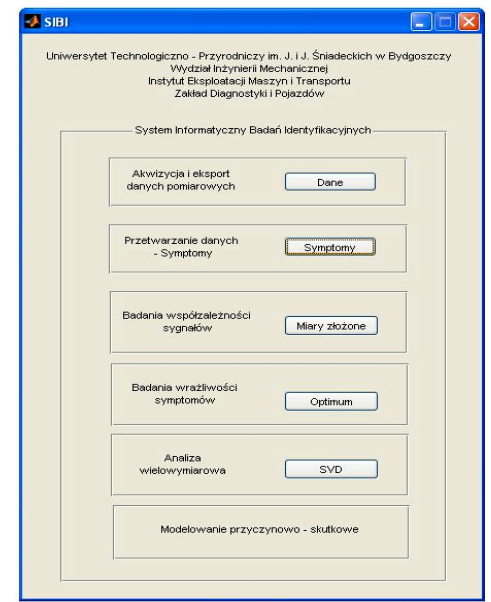

**Rys. 1.** Główne okno dialogowe aplikacji "SIBI"

Możliwości programu "SIBI" zawierają się w sześciu modułach: "Dane", "Symptomy", "Miary złożone", "Optimum", "SVD" oraz "Wnioskowanie przyczynowo – skutkowe". Poniższe opracowanie dotyczy części dotyczącej modułu "Symptomy".

Dla potrzeb analizy sygnałów drganiowych w środowisku MatLab powstał moduł "Symptomy", którego zadaniem jest przetworzenie sygnału drganiowego z postaci amplitudy drgań przebiegu czasowego do wybranych miar procesu drganiowego. Okno dialogowe modułu "Symptomy" przedstawiono na rysunku 2.

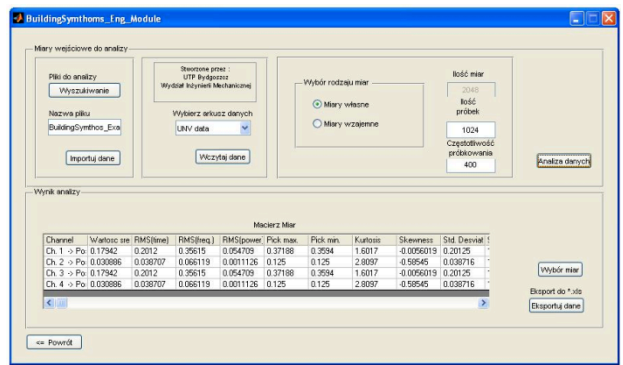

**Rys. 2.** Okno dialogowe modułu "Symptomy"

Pierwszą czynnością jaką należy wykonać jest odpowiednie wczytanie danych pomiarowych. Do tego celu należy wykorzystać przycisk "Pliki do analizy". Ważne jest Łukasiewicz, Kałaczyński, Liss, Generowanie estymatorów sygnału drganiowego modułem programu SIBI w środowisku obliczeniowym MatLab

aby forma wczytywanych plików zawierała się w arkuszu kalkulacyjnym (rys. 3).

| Data   |            |            |            |            |            |
|--------|------------|------------|------------|------------|------------|
| Sample | p1o1p1     | p1o1p2     | p1o1p3     | p1o1p4     | p1o1p5     |
| 1      | $-0,00393$ | 0,008616   | $-0,0043$  | $-0,00737$ | $-0,02126$ |
| 2      | $-0,0021$  | $-0,08583$ | $-0,00305$ | $-0,00611$ | $-0,02996$ |
| 3      | $-0,00071$ | 0,024335   | $-0,00327$ | $-0,00936$ | $-0,0249$  |
| 4      | $-0.00398$ | $-0.05031$ | $-0.00192$ | $-0.00855$ | $-0,01982$ |
| 5      | $-0.00268$ | 0.022674   | 0.021454   | $-0.00147$ | $-0,01335$ |
| 6      | $-0,00297$ | $-0,05287$ | 0,047549   | $-0,00262$ | $-0,00029$ |
| 7      | 0.004946   | 0,010486   | 0,084671   | $-0,00929$ | 0,004297   |
| 8      | 0,009721   | $-0,05501$ | 0,08735    | $-0,01133$ | 0,011094   |
| 9      | 0.029233   | $-0,02583$ | 0,081188   | $-0,00295$ | 0.002272   |
| 10     | 0,035175   | $-0,02964$ | 0,091892   | $-0,00166$ | 0,011837   |
| 11     | 0,02952    | $-0,01625$ | 0,05586    | 0,018287   | 0,003078   |
| 12     | 0,009041   | 0,04035    | 0,023378   | 0,02272    | 0,013549   |
| 13     | $-0.00984$ | $-0.06908$ | 0,051968   | 0.013227   | 0,014421   |
| 14     | $-0.02124$ | 0,09975    | 0.019866   | 0,002623   | 0,01265    |
| 15     | $-0,02266$ | $-0,05175$ | 0,01905    | $-0,0218$  | 0,003465   |
| 16     | $-0.015$   | 0,040471   | 0.014689   | $-0,03105$ | 0,00666    |
| 17     | 0,000503   | $-0,00043$ | $-0,00983$ | $-0,03282$ | $-0,00714$ |
| 18     | 0,007086   | 0,067488   | $-0,03026$ | $-0,03362$ | $-0,00226$ |
| 19     | 0,003011   | $-0,09043$ | 0,009257   | $-0,03839$ | 0,011979   |
| 20     | $-0.00795$ | 0.074069   | $-0,01832$ | $-0,03252$ | 0,002175   |
| 21     | $-0.02124$ | 0,008569   | 0,026121   | $-0.03879$ | 0,008323   |

**Rys. 3.** Przykładowa forma danych pomiarowych w arkuszu kalkulacyjnym

W przypadku, gdy dane pomiarowe są zapisane w jednym pliku, w różnych arkuszach kalkulacyjnych, moduł "Symptomy" umożliwia wybranie konkretnego arkusza do dalszej analizy (rys. 4).

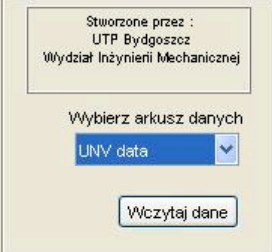

Rys. 4. Część modułu "Symptomy" odpowiadająca za wybór arkusza z danymi

Kolejnym bardzo ważnym etapem wstępnej analizy sygnałów drganiowych jest odpowiedni do przeprowadzanej analizy wybór miar: własnych lub wzajemnych. Miary własne są określane na podstawie jednego sygnału drganiowego, natomiast podstawą miar wzajemnych jest określanie korelacji pomiędzy kilkoma

sygnałami. Wybór miar następuje po aktywowaniu jednego z dwóch pól widocznych na rysunku 5.

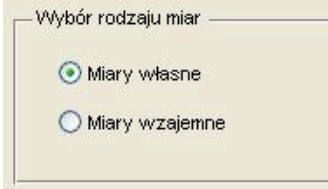

Rys. 5. Okno wyboru rodzaju miar do estymacji

Aktywowanie jednego z dwóch typów miar spowoduje również uruchomienie okna wyboru konkretnego kanału spośród danych pomiarowych zawierających się w arkuszu kalkulacyjnym (rys. 6).

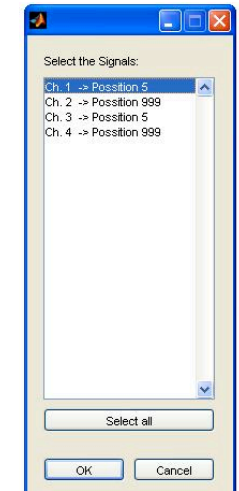

Rys. 6. Okno wyboru kanału z pomiarami na podstawie, którego mają zostać wyestymowane miary

Bez względu na to, który rodzaj miar zostanie wybrany dalsza procedura postępowania jest podobna z wyjątkiem, który występuje w przypadku wyboru miar wzajemnych. Wyjątkiem tym jest konieczność wyboru więcej niż jednego sygnału by móc kontynuować dalszą analizę.

Etap, po którym dokonuje się wyboru sygnałów do dalszej analizy powoduje aktywowanie przycisku "Wybór miar". Przycisk ten uruchamia okno dialogowe (rys. 7,8), w którym należy ściślej określić, które miary mają zostać wyestymowane przez program.

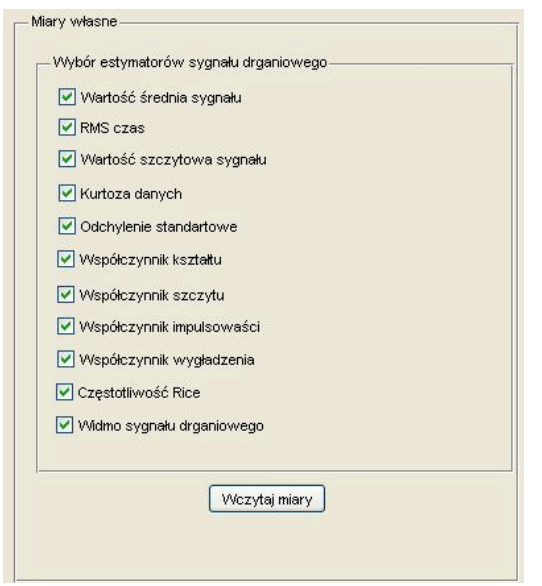

**Rys. 7**. Okno wyboru miar własnych

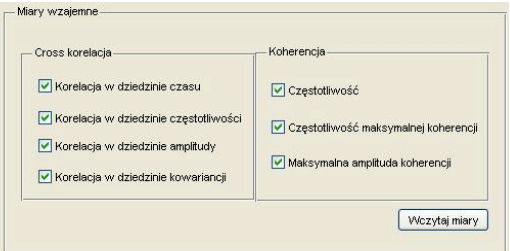

**Rys. 8**. Okno wyboru miar wzajemnych

Wynikiem tych wszystkich czynności jest aktywowanie przycisku analiza danych, która spowoduje powstanie macierzy obserwacji z tylko i wyłącznie tych miar, które zostały wybrane przez użytkownika programu. Przykładowa macierz obserwacji została przedstawiona na rysunku 9.

| Macierz Miar                    |                       |          |            |                      |         |           |          |                 |              |  |  |
|---------------------------------|-----------------------|----------|------------|----------------------|---------|-----------|----------|-----------------|--------------|--|--|
| Channel                         | Wartosc sre RMS(time) |          | RMSffreq.) | RMS(power) Pick max. |         | Pick min. | Kurtosis | <b>Skewness</b> | Std. Desviat |  |  |
| $Ch. 1 \rightarrow Po. 0.17942$ |                       | 0.2012   | 0.35615    | 0.054709             | 0.37188 | 0.3594    | 1.6017   | $-0.0056019$    | 0.20125      |  |  |
| $Ch. 2.$ > $Por. 0.030886$      |                       | 0.038707 | 0.066119   | 0.0011126            | 0.125   | 0.125     | 28097    | $-0.58545$      | 0.038716     |  |  |
| $Ch. 3 \rightarrow Po. 0.17942$ |                       | 0.2012   | 0.35615    | 0.054709             | 0.37188 | 0.3594    | 1.6017   | $-0.0056019$    | 0.20125      |  |  |
| $Ch. 4.$ > $Pa. 0.030886$       |                       | 0.038707 | 0.066119   | 0.0011126            | 0.125   | 0.125     | 28097    | $-0.58545$      | 0.038716     |  |  |

**Rys. 9.** Przykładowa macierz obserwacji

Uzyskane wyniki w postaci macierzy obserwacji w znaczny sposób upraszcza proces diagnozowania maszyny na podstawie konkretnych wartości liczbowych. Dodatkowo wyniki w takiej postaci mogą być wyeksportowane do arkusza kalkulacyjnego, które w dalszej kolejności mogą być analizowane w pozostałych modułach aplikacji "SIBI".

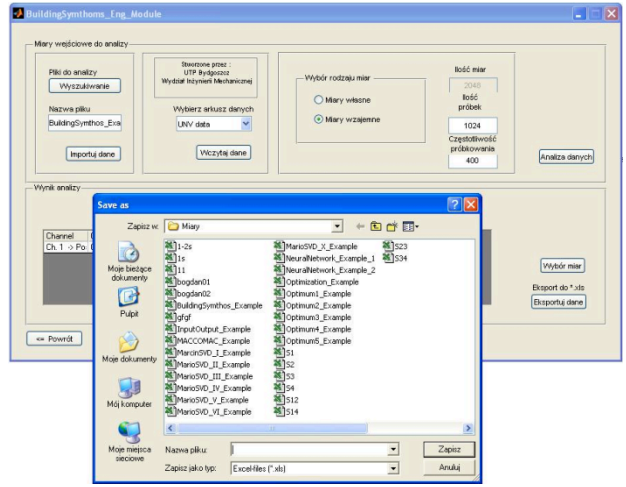

**Rys. 10.** Okno wyboru arkusza danych do archiwizacji wyników analizy

### **4. Podsumowanie**

Na przestrzeni kilkudziesięciu lat czas zyskiwał coraz to większe znaczenie nie tylko w przemyśle, ale również w innych obszarach działalności człowieka. Tak się złożyło, że właśnie cyfryzacja niektórych procesów spowodowała znaczne oszczędzanie czasu na niektórych czynnościach. Nie inaczej jest w przypadku diagnozowania stanu technicznego maszyn. Jeśli ciągłe monitorowanie stanu maszyny może spowodować przewidzenie jej potencjalnego uszkodzenia to można również przygotować się na ewentualną wymianę jej wadliwego elementu. Zyskujemy tym samym na czasie, ponieważ mamy wiedzę na temat miejsca uszkodzenia, elementu uszkodzonego oraz jesteśmy w stanie określić moment, w którym należy wymienić uszkodzony element tak aby uniknąć niepotrzebnych komplikacji lub strat związanych z brakiem ciągłości w produkcji. Stosowanie aplikacji typu "SIBI" pozwala na określenie wartości liczbowych, które są podstawą do monitorowania zdatności maszyn.

### **Literatura**

- 1. Cempel Cz.: "Podstawy wibroakustycznej diagnostyki maszyn", WNT Warszawa 1982
- 2. Łukasiewicz M.: "Estymatory sygnału drganiowego w ocenie stanu technicznego silników spalinowych", Logistyka 6/2011, 4303-4313, 2011
- 3. Łukasiewicz M., Żółtowski B.: The SVD method applicability in combustion engine diagnostics investigation, Journal of Polish CIMAC Diagnosis,

Łukasiewicz, Kałaczyński, Liss, Generowanie estymatorów sygnału drganiowego modułem programu SIBI w środowisku obliczeniowym MatLab

Reliability and Safety Vol.5 No3 Gdańsk 2010, ISSN  $1231 - 3998$ , ISBN  $83 - 900666 - 2 - 9$ .

- 4. Kiciński J.: "Dynamika wirników i łożysk ślizgowych", IMP – PAN, Gdańsk 2005
- 5. Woropay M.: "Podstawy racjonalnej eksploatacji maszyn", ITE – ATR, Bydgoszcz – Radom 1996
- 6. Żółtowski B., Cempel Cz.: "Inżynieria diagnostyki maszyn", Polskie Towarzystwo Diagnostyki Technicznej, Warszawa, Bydgoszcz, Radom 2004